# Android Applications for GNSS

(RtkDroid and SW Maps)

Avinab Malla

avinabmalla@yahoo.com

# Android Applications for GNSS

1. RtkDroid

2. SW Maps

### RtkDroid

- For RTK positioning using low-cost receivers.
- RtkDroid uses correction data from NTRIP casters (in RTCM3 format)
- Uses RTKLIB 2.4.3b33 for RTK positioning.
- Corrected position output of RtkDroid can be used by SW Maps for data collection
- Sets location of Android device using a mock location provider so all other apps use RTK positioning
- For installation files and more information, contact Dr. Dinesh Manandhar at <a href="mailto:dinesh@iis.u-tokyo.ac.jp">dinesh@iis.u-tokyo.ac.jp</a>

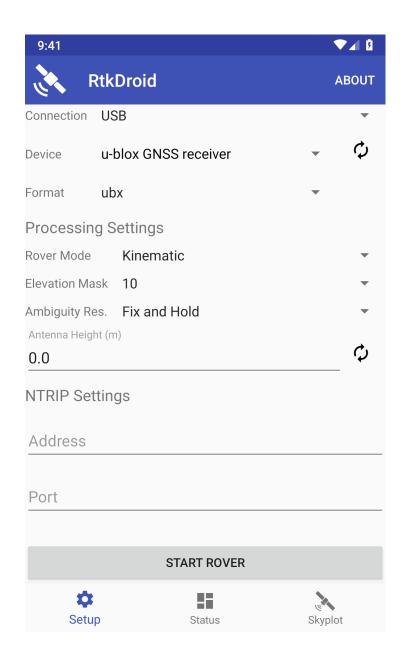

# RtkDroid

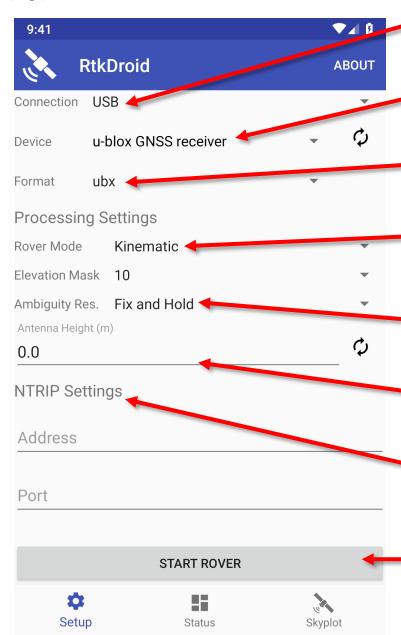

- Select Connection Method
   (USB or Bluetooth)
  - 2. Select Receiver
  - 3. Select Format(ubx, sbf or rtcm3)
    Use ubx for u-blox
  - 4. Set Rover Mode (Single, Kinematic or Static)
  - 5. Set Ambiguity Resolution Mode Continuous, Instantaneous or Fix and Hold
  - 6. Set Antenna Height(From Ground to Antenna Reference Point)
  - 7. Enter NTRIP settings (For RTK Correction)
  - 8. Start Rover

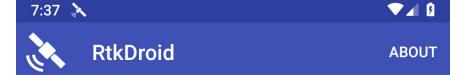

Date: Jan 8, 2020 Time: 12:37:06 AM

Latitude: 14.07803365° Longitude: 100.61491896° X: 47N 674357.841m E Y: 47N 1556954.281m N Ellipsoidal Height: -18.459m Orthometric Height: 12.853m

Fix Type: Float RTK Speed: 0.15 km/hr

HDOP: 0.0 VDOP: 0.0 PDOP: 0.0

Satellites in View: 11 Satellites in Use: 6 Latitude Error: 1.123m Longitude Error: 2.204m Altitude Error: 2.033m

NMEA: 2020\_01\_07\_19\_37\_20.txt(3KB) UBX: 2020\_01\_07\_19\_37\_20.ubx(14KB)

### STOP RECORDING

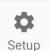

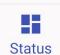

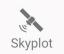

Records solution as NMEA and logs receiver raw data input

Press this button to start/stop recording

### 

UTC Time: 12:36:59 AM Latitude: 14.07802316° N Longitude: 100.61492421° E Ellipsoidal Height: -17.534m Orthometric Height: 13.778m

Speed: 0.09 km/hr Fix type: Float RTK Satellites in view: 11 Satellites in use: 6

PDOP: 0.0 HDOP: 0.0 VDOP: 0.0

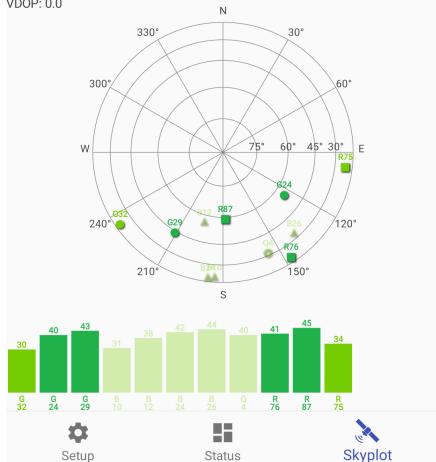

# SW Maps

- <u>Free</u> Android Application for collecting, presenting and sharing geographic information
- Can be used for large scale GNSS surveys to collect detailed attribute information or just to display popular GIS data formats on Android
- Downloaded more than 180,000 times by users all over the world

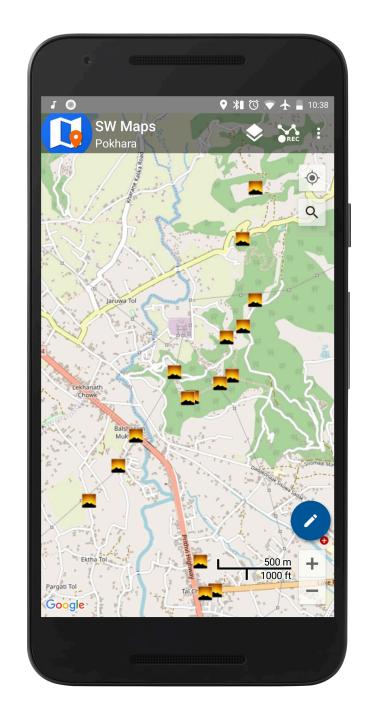

### Features

- Collect data using internal and external GNSS receivers (Bluetooth or USB). Connect RTK capable receivers for high accuracy surveying.
- Import and display popular GIS Data formats (GeoPackage, KML, Shapefiles, GeoJSON, MbTiles)
- Google Maps or OpenStreetMap as background; Can also import and cache maps from online sources (WMS, XYZ Tiles)
- Record tracks and photos.
- Export or share collected data directly to KMZ, Shapefiles, GeoPackage, GeoJSON and many other formats.

### Installation

- Open Google Play Store
- Search for SW Maps
- Install and open app
- Allow permissions if requested (Android 6.0 and above)

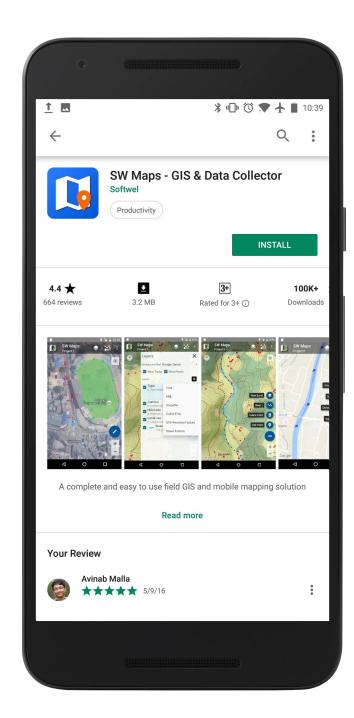

# App Navigation

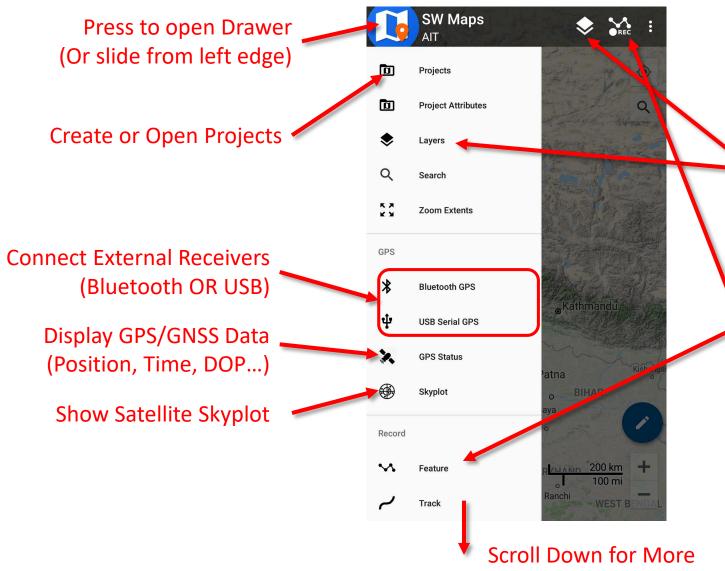

Change Background Map
Add Recorded or Drawn Feature Layers
Import External Layers (Mbtiles/KML/SHP..)
Add Layer Attributes

**Record Features and Tracks** 

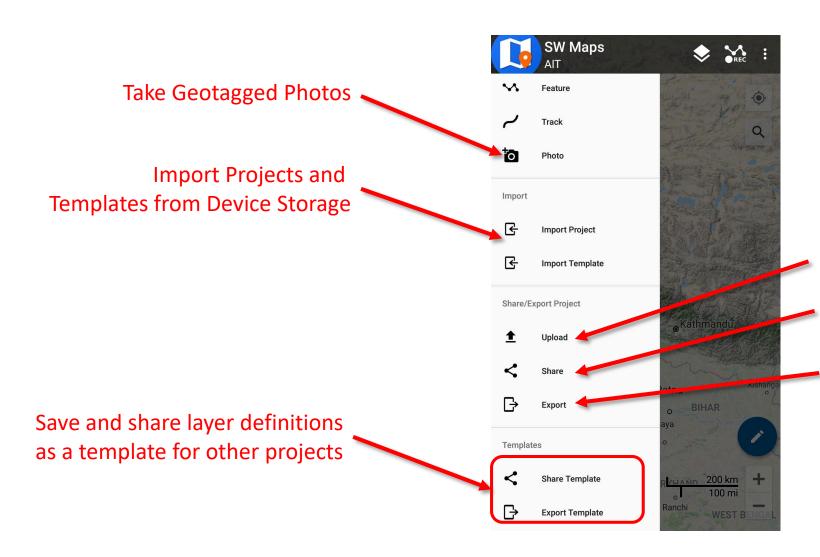

Upload Data to FTP Server
 Share data to other users
 Export to device storage
 As KMZ, SHP, Excel...

# SW Maps Folder

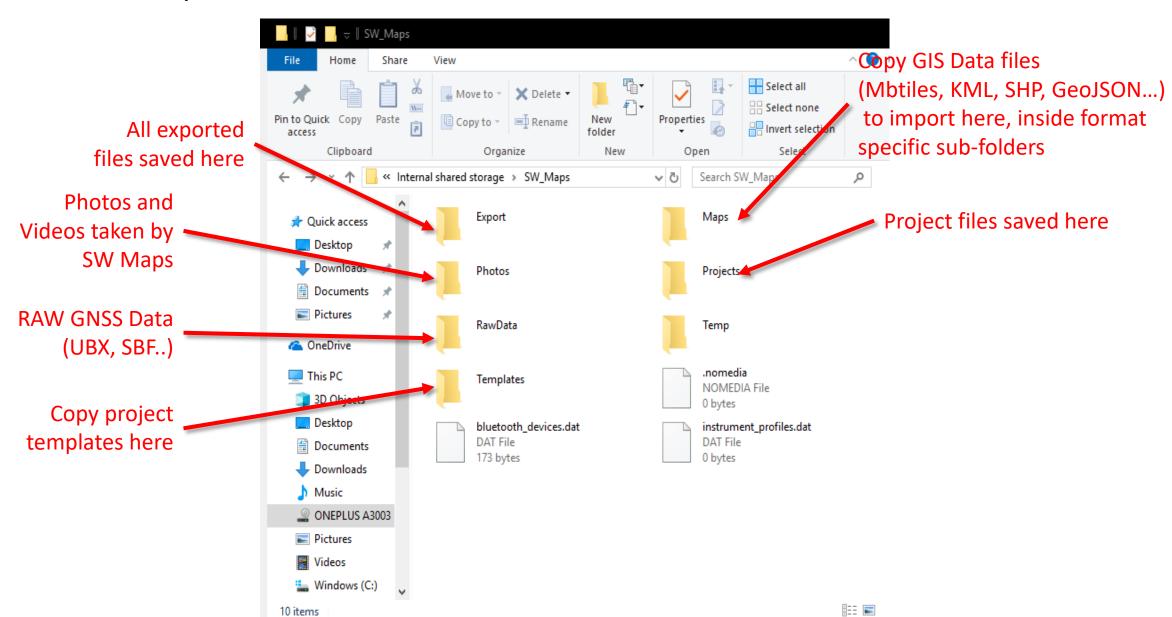

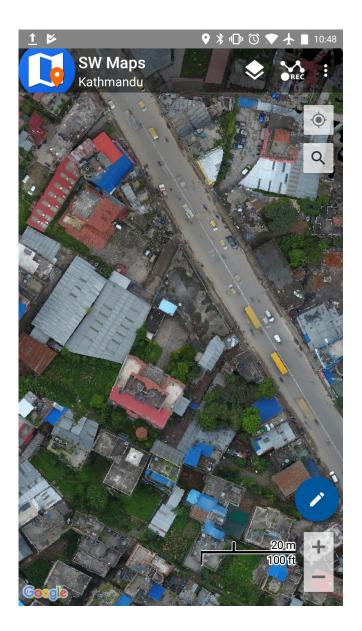

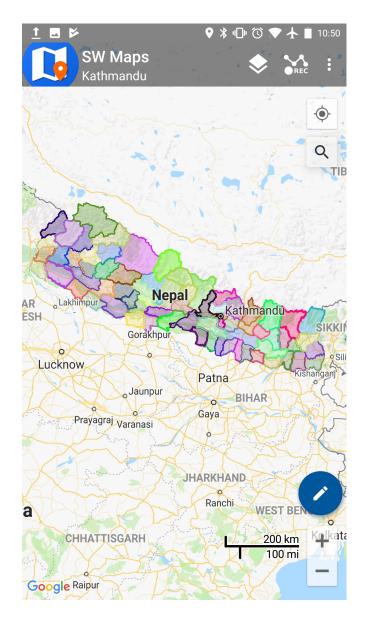

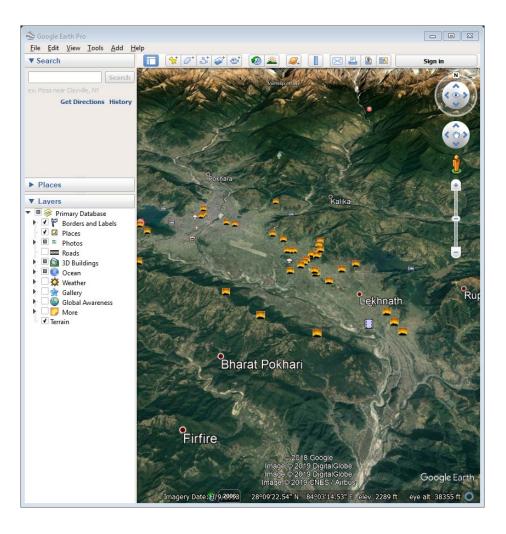

Exported KMZ in Google Earth

**Drone Imagery Mbtiles** 

**Shapefile Categorized Styling** 

### Connecting u-blox External Receiver (SPP)

- Connect u-blox receiver to phone USB port using OTG cable (You may also need to enable OTG Storage in some devices)
- From Navigation drawer, select USB Serial GPS. List of connected devices will appear.
- Select u-blox GNSS receiver
- Set Instrument Model to u-blox
- Check Log to File
- Set Instrument Height
- Press Connect

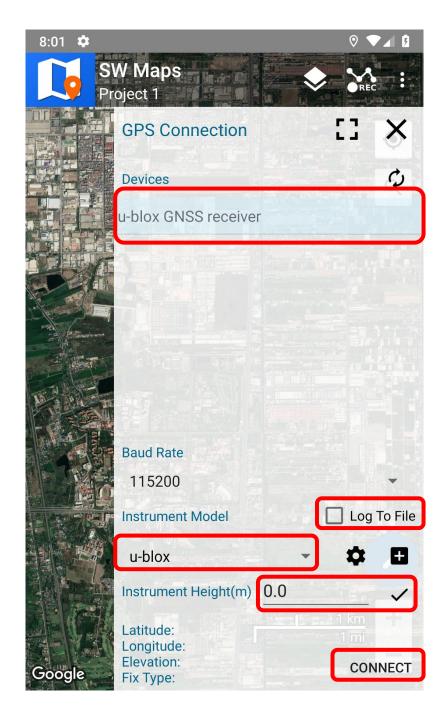

### Connecting u-blox External Receiver (RTK)

 RTK is supported with the u-blox M8P and F9P

 Set Instrument Model to u-blox RTK and Connect

Open NTRIP Connection from the navigation drawer

• Enter NTRIP caster information and press **Connect.** 

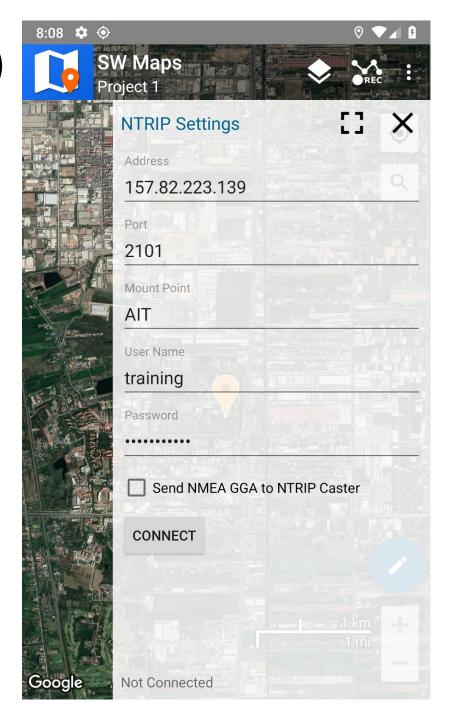

# Connecting Other GNSS Receivers

Instrument profiles are provided for many receivers

 Profiles can be created for your receiver if you know the setup commands.

• Alternatively, setup your receiver to output NMEA to serial port or Bluetooth, and use **Generic NMEA** profile when connecting.

# Using RtkDroid with SW Maps

• SW Maps (v2.4.1 and later) automatically uses RtkDroid position output when RtkDroid is running.

No configuration necessary

# GNSS Data and Skyplot

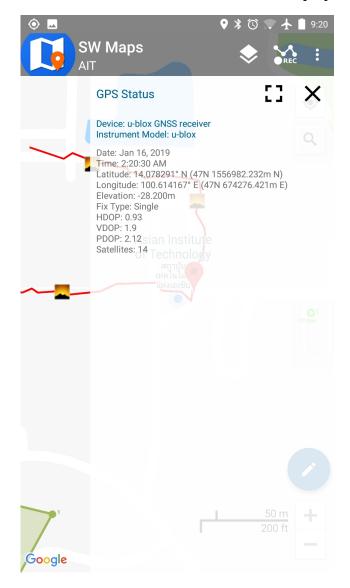

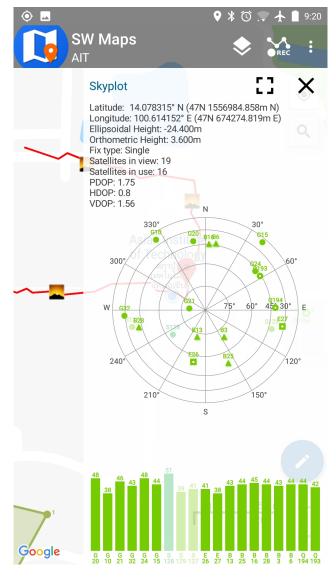

Raw GNSS data files are saved in SW\_Maps/RawFiles Folder

# RTK in Android: Summary

### For Data Collection with SW Maps:

• u-blox M8T: Use RtkDroid for RTK, connects automatically with SW Maps

 u-blox M8P, F9P: Connect from SW Maps with u-blox RTK profile, then set NTRIP Settings in SW Maps

• Other receivers: Use one of the built-in instrument profiles, or setup receiver to output NMEA and use the **Generic NMEA** profile.

For Data Collection with Other Apps, set up RtkDroid as a Mock Location Provider in Android Developer Options

# Layers

Toggle Track and Photo Point Layers

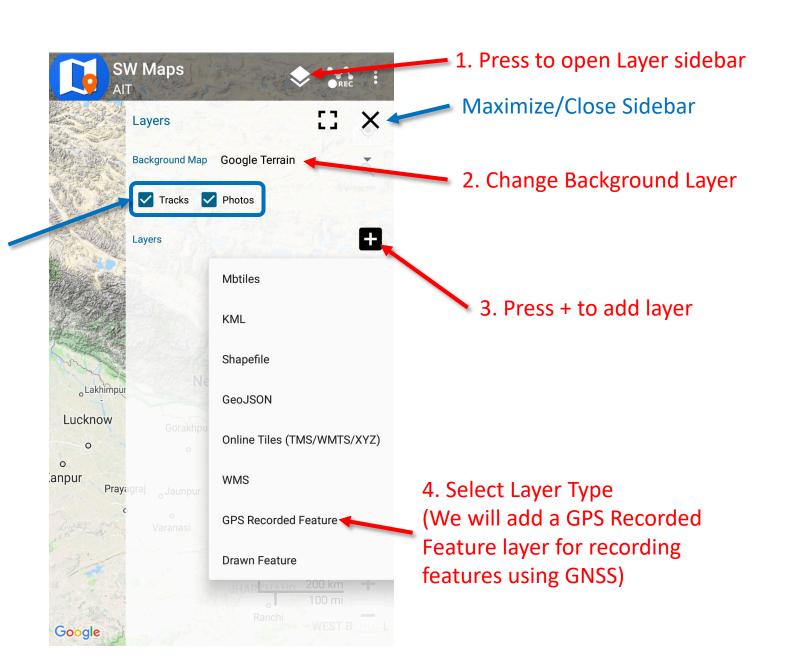

# Add GPS/GNSS Recorded Feature Layer

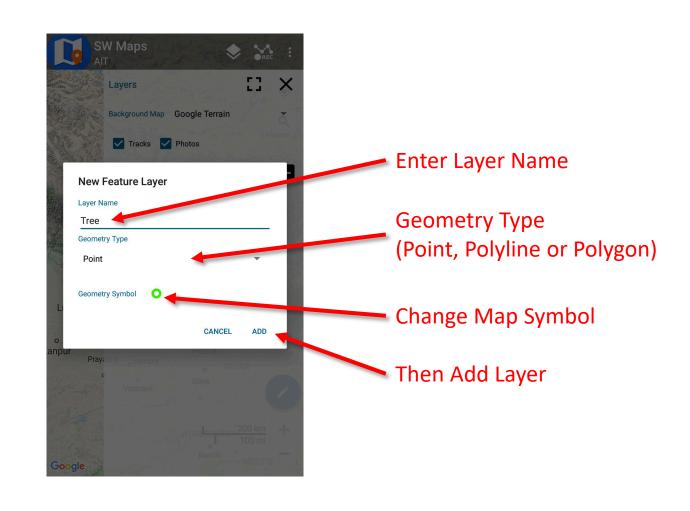

# Feature Attributes

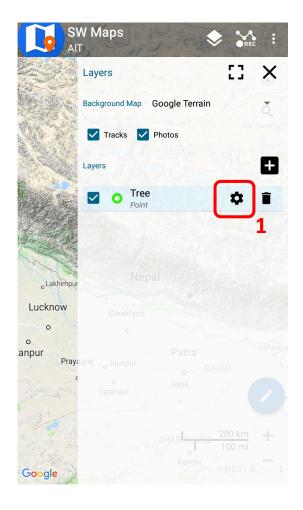

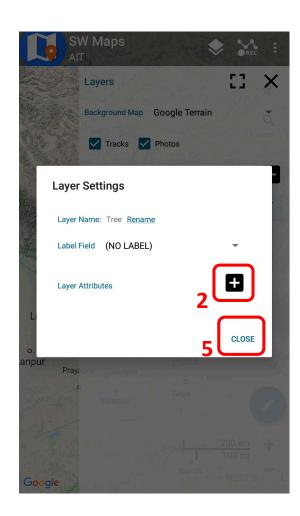

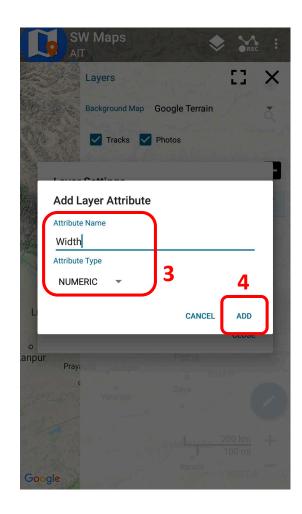

Also try adding a Photo Attribute

# Record Feature

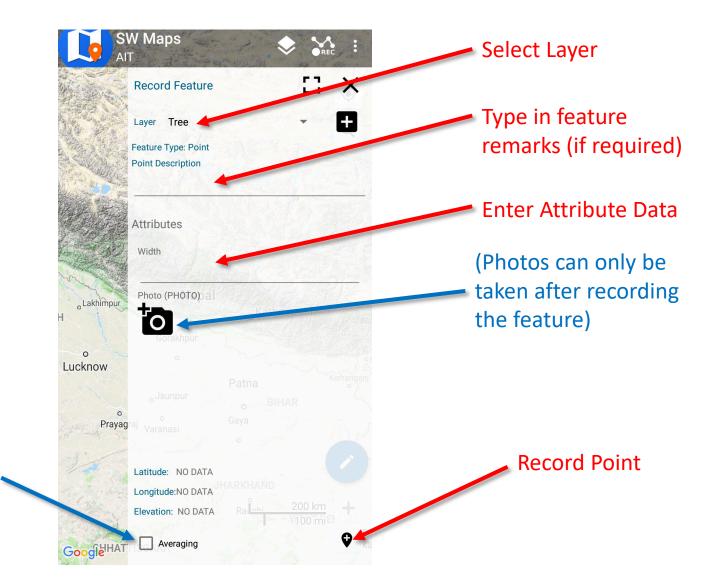

Enable/Disable Location Averaging

# Drawing Features

1. Add a Drawn Feature Layer

Name: Area

Type: Polygon

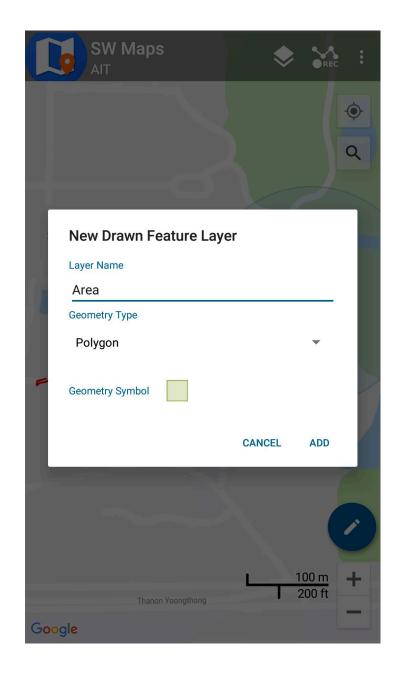

# Drawing Features

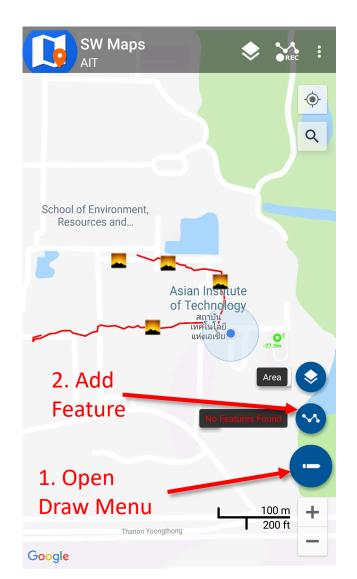

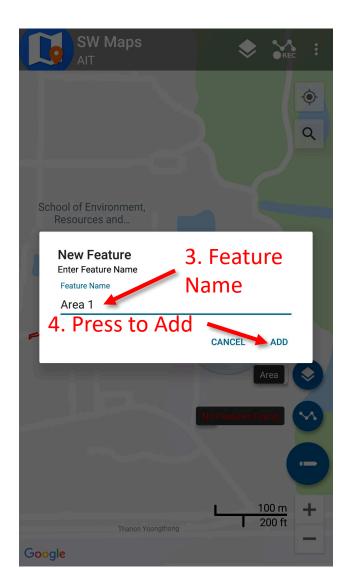

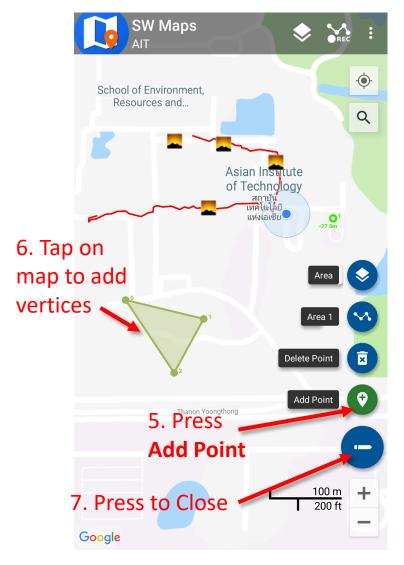

Tap a feature point to open its properties.

You can edit attributes, delete vertices or get directions to a point using Google Maps.

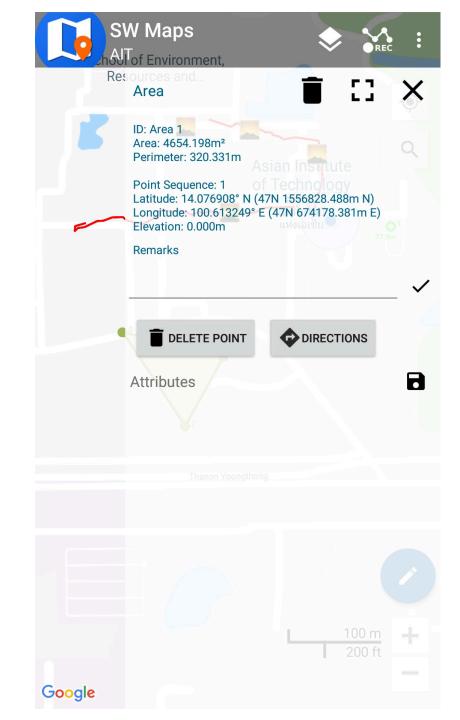

# **Exporting Data**

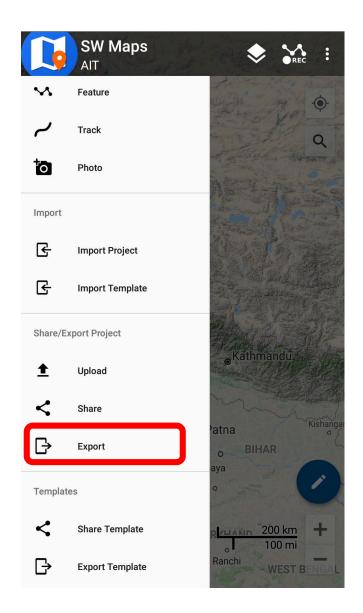

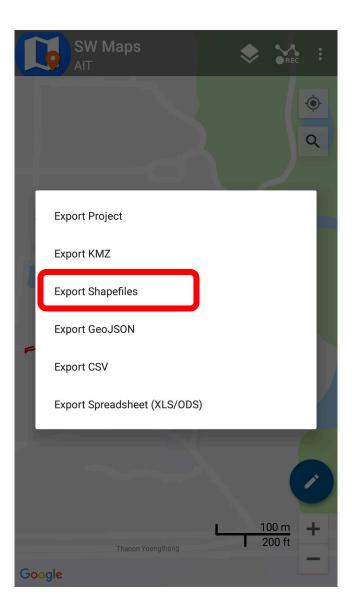

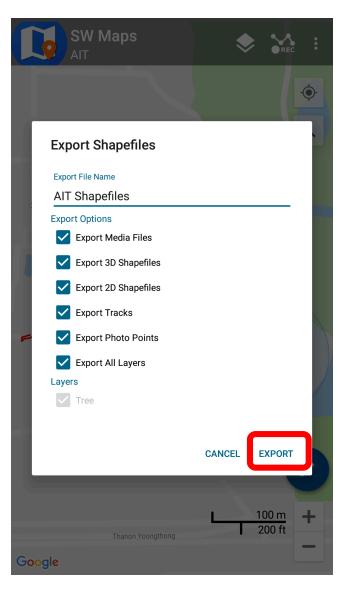

# Things to Try

- Record a Line Feature
- Record a Polygon
- Add an Options Attribute Field (Dropdown choices)
- Edit attributes after saving feature (Hint: Tap the feature on map)
- Take a Photo Point (Select Photo from drawer)
- Record a track
- Export data to KMZ, copy to computer and open in Google Earth
- Measure length and area by drawing lines and polygons

# Templates

- Projects once created can be exported as a template for other projects.
- Useful when many surveyors and instruments are deployed to collect the same type of data
- Templates can be made on a Windows PC using the SW Maps
   Template Builder tool, or exported from any existing project using SW Maps

http://swmaps.softwel.com.np/template\_builder

# Template Builder

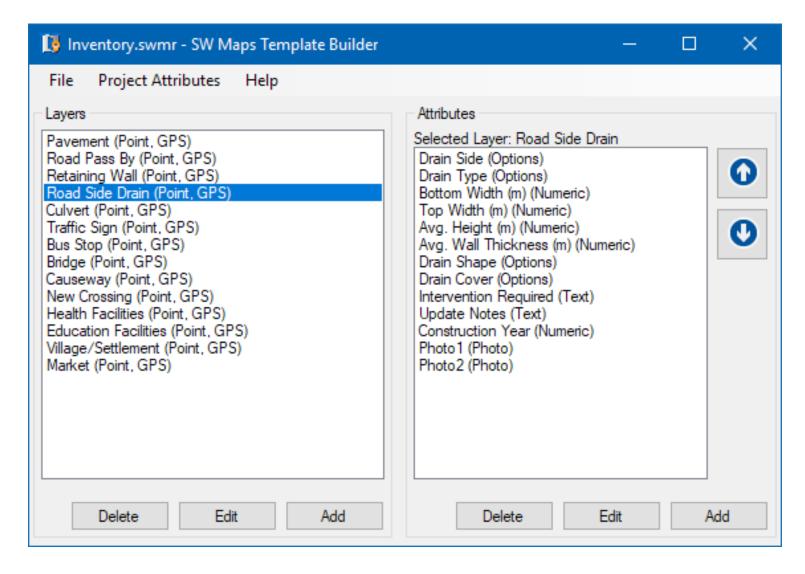

# **SW Maps Applications**

### **SW Maps used by IOM Bangladesh - Needs and Population Monitoring**

### IOM Bangladesh - Needs and Population Monitoring (NPM) Cox's Bazar Rohingya Refugees Settlements UAV Imagery

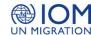

NPM Bangladesh has produced a number of tools based on its regular data collection activities and drone flights.

SW Map package: for mobile use, this enables users to visualize the site maps and boundaries on their own mobile.

Together with the relevant files, users can also find a manual showing step by step how to copy files from their own computer to SW Map ... More

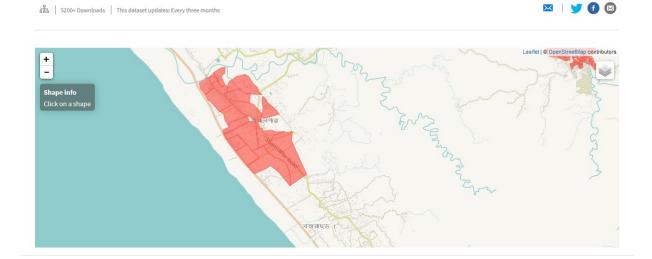

IOM – Needs and Population Monitoring npmbangladesh@iom.int

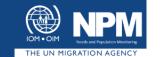

### How to copy files from a computer to SWMAPs running on a tablet or other device

After you copy the file your from computer you need to paste it in in SWmaps using the following path:

1. Open tablet.

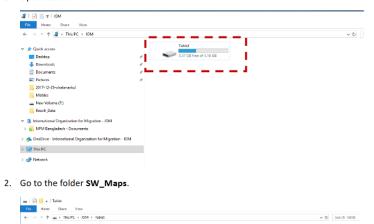

### **SW Maps Use for 2020 Census in Indonesia**

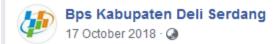

Selamat pagi #SahabatData

Selamat beraktivitas. Terus berkarya, Dan tetap semangat <a>©</a>

Tak terasa Sensus Penduduk 2020 sudah di depan mata...

Berbagai persiapan sudah dilakukan,

diantaranya adalah pelaksanaan \*ground check\* oleh teman-teman Koordinator Statistik Kecamatan di wilayah Kabupaten Deli Serdang.

Kegiatan ini dilakukan Dalam rangka Persiapan Pemetaan Dan Pemutakhiran Muatan Wilayah Kerja Statistik SP2020.

Prosedur kegiatan lapangan dilaksanakan berkoordinasi dengan aparat desa untuk memperoleh informasi mengenai batas wilayah yang ingin dilakukan ground check Peta dasar.

Kemudian dengan menggunakan aplikasi SW Maps,

KSK mencari titik batas dan mengambil gambar untuk memperoleh informasi detail mengenai batas wilayah tersebut.

Dengan suksesnya kegiatan ini, diharapkan akan mempermudah pelaksanaan SP2020 mendatang.

dear KSK,

G.a.n.b.a.t.t.e K.u.d.a.s.a.i 💪

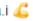

#GerakanCintaData #DataMencerdaskanBangsa #BPSDeliSerdang

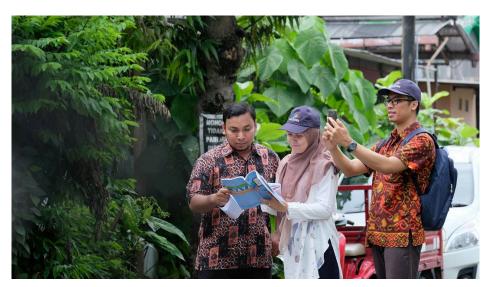

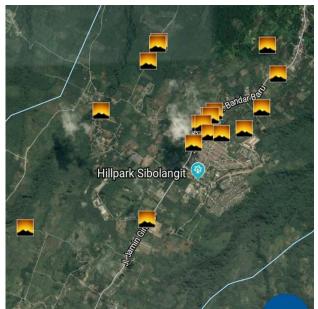

### **SW Maps Training by Bhutan GIS Society**

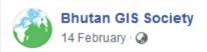

### Dear All,

Bhutan GIS Society at UWICER would like to propose the first workshop on GPS& Basic GIS for year 2019. The workshop is intended to impart skills on how to use smart phone as GPS and process the data using QGIS. If you are one to avail the opportunity, please express your interest by filling up the Google form on or before 20th February 2019.

Date: 22-24 February, 2019 Venue: Will confirm later Time: 9:00Am-5:00Pm

If you have any queries, please contact us at 17642189 or 77991755.

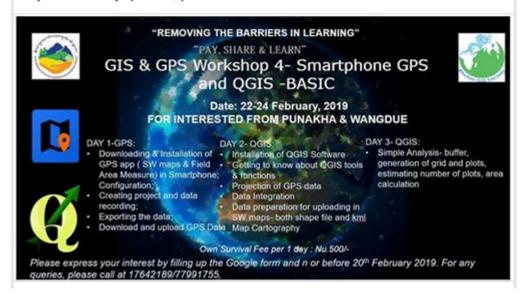

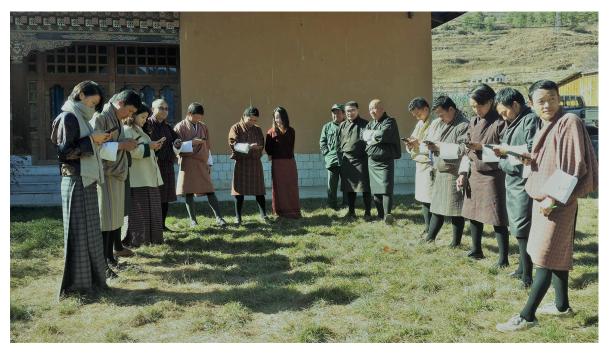

### **Construction Monitoring of Water Supply Works in Kathmandu Valley**

http://wnms.softavi.com

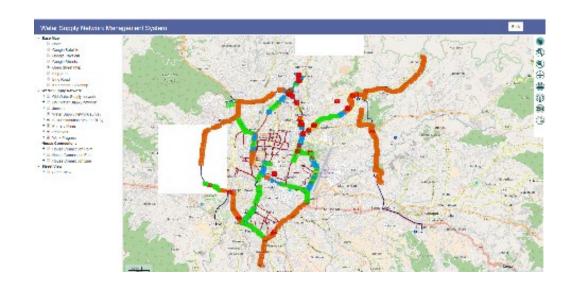

### **SW MAPS** used for Data Capture

- SW MAPS was used for Survey of completed and ongoing works
- Uploading to server with photographs

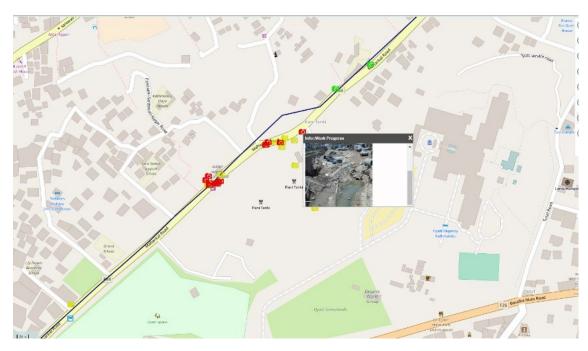

- Web Based System with open source software
- Centralized PostgreSQL Database
- Web Interface for Data Query and Geometry Editing
- Details of Construction Progress
- Map Overlay

### **Sewerage Network Asset Condition Assessment and GIS Survey**

http://sams.softavi.com

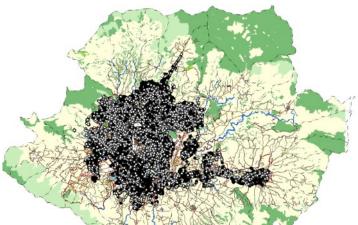

Total Covered=117 SqKm
Total Manhole Surveyed: 52,566
Sewer Line: 1,201 Km

### **Sewer Asset Management System**

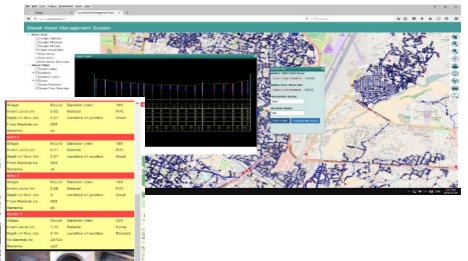

- Web Based System with open source software
- Centralized Database
- Web Interface for Data Query and Editing
- Sewer Profile and Manhole Details
- Map Overlay

### **SW MAPS** used for Data Capture

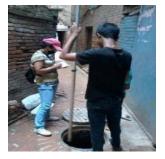

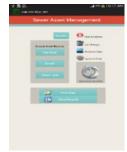

- Customized SW MAPS system for tablet for onsite data entry and photographs
- Automated uploading to server with photographs
- Automated Server Data Update

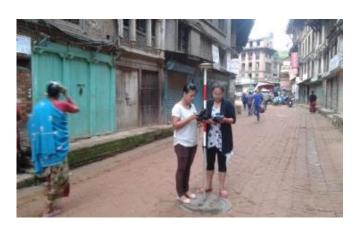

**Survey using RTK GPS** 

### **Application**

- Sewer Maintenance Management
- Public portal for sewer maintenance request
- Asset Management
- Sewer network expansion

### **Community Water Supply Information**

http://careims.softwel.com.np

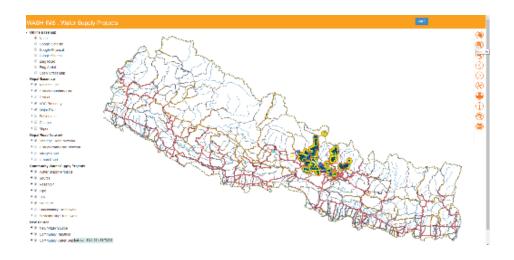

Total Covered 5 Districts of Nepal

### **SW MAPS** used for Data Capture

- SW MAPS was used for Survey of completed water supply works
- Survey of unserved Community and potential water sources
- Uploading to server with photographs

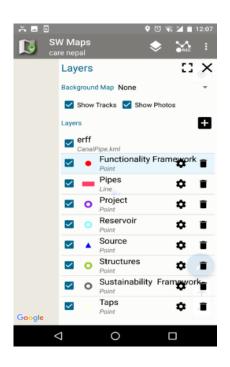

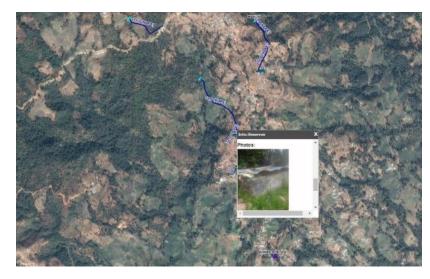

- Web Based System with open source software
- Centralized PostgreSQL Database
- Web Interface for Data Query and Geometry Editing
- Details of Water Supply Projects

# SAME DESCRIPTION OF THE PROPERTY OF THE PROPERTY OF THE PROPER

### Total Covered = 9 Districts Total Project Surveyed: 1200 (till now)

### **SW MAPS** used for Data Capture

- SW MAPS was used for Survey works.
- Uploading to server with photographs
- Editing of Geometries in Server

### **Small Irrigation Project**

### http://sipnepal.org

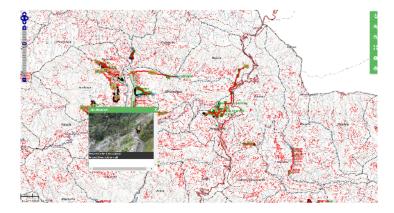

- Web Based System with open source software
- Centralized PostgreSQL Database
- Web Interface for Data Query and Geometry Editing
- Irrigation Details
- Map Overlay

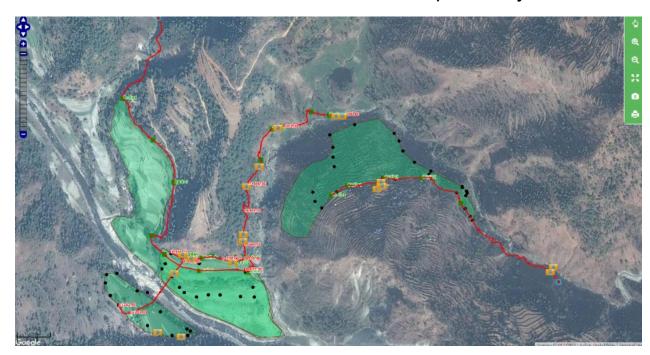

### More Information

SW Maps on the Google Play Store

https://play.google.com/store/apps/details?id=np.com.softwel.swmaps

SW Maps Template Builder

http://swmaps.softwel.com.np/template builder

**SW Maps User Manual** 

http://swmaps.softwel.com.np/assets/resources/manual.pdf

RtkDroid Demo

https://www.youtube.com/watch?v=Z C33io 8S4